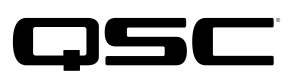

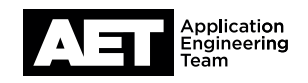

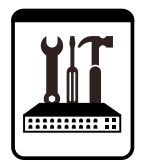

# Sonido en vivo QSC Notas técnicas

Altavoces activos con DSP, Serie K.2

## **Actualización de firmware, Serie K.2**

QSC continúa comprometida con la calidad y fiabilidad de sus productos y servicios, y con la satisfacción de sus clientes. Actualice el firmware de los altavoces activos de la Serie K.2 para obtener un rendimiento óptimo y protegerlo de posibles paradas imprevistas.

### **Comprobación de firmware**

Encienda el altavoz. En el menú, seleccione **SETTINGS** para comprobar qué versión de firmware tiene instalada. Compruebe si se muestra la última versión disponible en el sitio web de QSC en la página [K.2 Firmware](https://www.qsc.com/products-solutions/loudspeakers/portable/powered/portable-pa/k2-series/k2-firmware/) del altavoz. Si no, actualice el firmware.

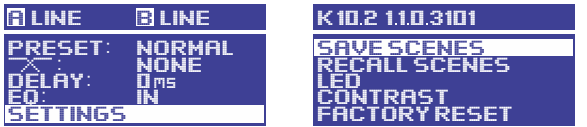

#### **Descarga e instalación del firmware**

- 1. Descargue el actualizador K.2Updater para Windows o Mac desde la sección K.2 Firmware de la web de QSC.
- 2. Extraiga el archivo en una carpeta de su computadora. En la carpeta de destino, ejecute el archivo **K.2 Firmware** y siga las instrucciones que aparecerán en pantalla.

#### **Procedimiento de actualización**

ADVERTENCIA: Esta actualización tarda aproximadamente 2 minutos en completarse. Una vez que comience, no desconecte el cable USB y no apague el altavoz. Deberá dejar que continúe sin interrupciones para evitar que el firmware se dañe y que el altavoz se encienda.

- 1. Comience con el módulo de amplificación apagado. En la computadora, abra la aplicación K2Updater.
- 2. En el módulo de amplificación del altavoz, use una herramienta de punta plana para levantar la perilla del selector rotatorio haciendo palanca. Verá un puerto micro USB al lado del selector rotatorio. Conecte un extremo de un cable USB a micro USB al puerto y el otro a un puerto USB disponible en la computadora.

NOTA: El cable USB debe poder transferir datos. Los cables diseñados exclusivamente para cargar dispositivos no funcionarán debido a que no tienen pines de datos. Para reducir la probabilidad de errores, no actualice varios altavoces a la vez con un hub USB.

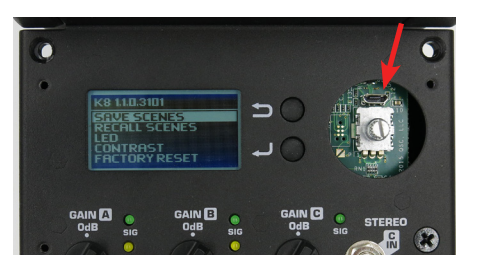

3. Encienda el módulo de amplificación. La aplicación K2Updater detecta el modelo K.2 conectado a la computadora y lo muestra en una tabla. Pulse **Update** (actualizar) para comenzar el proceso.

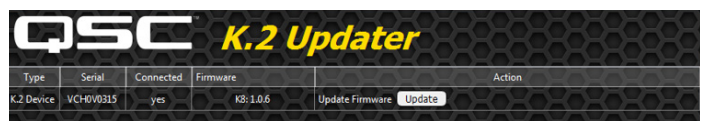

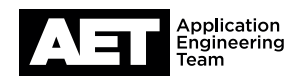

4. Mire las barras de progreso tanto en la aplicación K2Updater como en la pantalla del altavoz a medida que se transfiere el firmware de la computadora al altavoz.

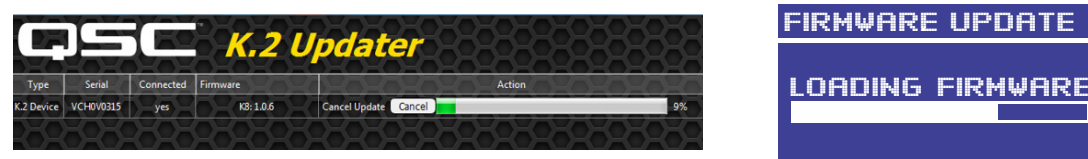

5. Cuando el firmware se haya cargado en la memoria interna, el módulo de amplificación del altavoz lo escribe en el almacenamiento permanente. Este proceso solo tarda de tres a cuatro segundos. No interrumpa el proceso.

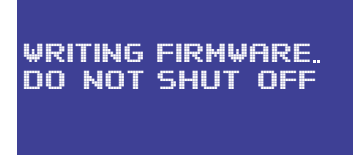

6. Cuando la actualización haya finalizado, aparecerá el mensaje Firmware is up to date.

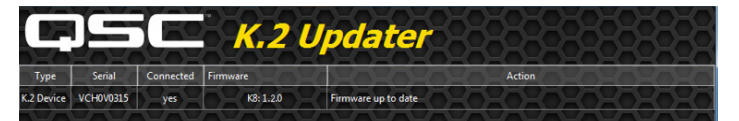

- 7. Apague el altavoz y desconecte el cable USB a micro USB. Vuelva a poner la perilla en el eje del selector rotatorio.
- 8. Encienda el altavoz. Se iniciará en unos segundos.
- 9. Siga las instrucciones de la sección **Firmware check** para comprobar que la pantalla muestre el número de modelo correcto y la nueva versión de firmware. La actualización ha finalizado y el altavoz está preparado para usarse de nuevo.

#### **Solución de errores**

Si la actualización no se ha completado durante el proceso de carga (si, por ejemplo, la barra de progreso se detiene antes de que se complete la carga), vuelva a empezar apagando el altavoz durante unos segundos y volviendo a encenderlo. A continuación, pulse Update en la aplicación K2Updater cuando haya detectado el altavoz de nuevo. No apague nunca el altavoz cuando la pantalla muestre el mensaje WRITING FIRMWARE (escribiendo firmware).

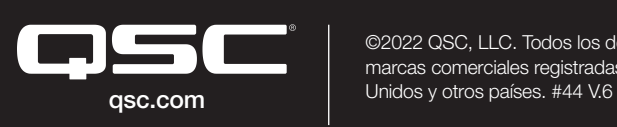

©2022 QSC, LLC. Todos los derechos reservados. QSC y el logo QSC son marcas comerciales registradas en la Oficina de Patentes y Marcas de Estados

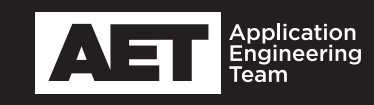